# SanDisk<sup>77</sup>

# Sansa™ c200

ユーザーガイド

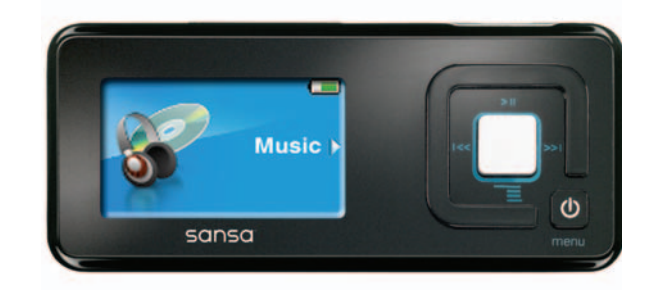

テクニカルサポート 0120-893-009(フリーダイヤル) http://www.sandisk.co.jp

80-36-00556

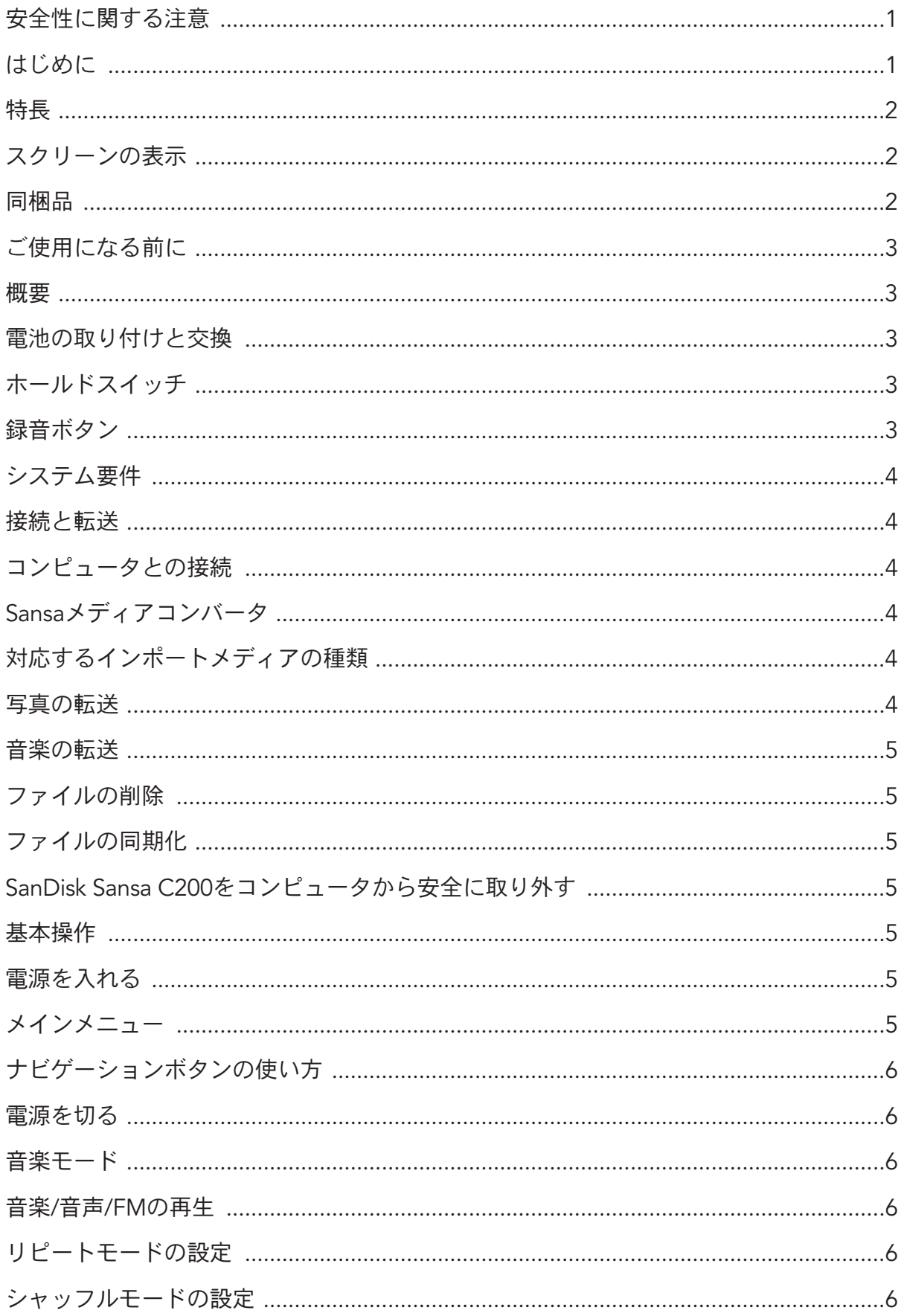

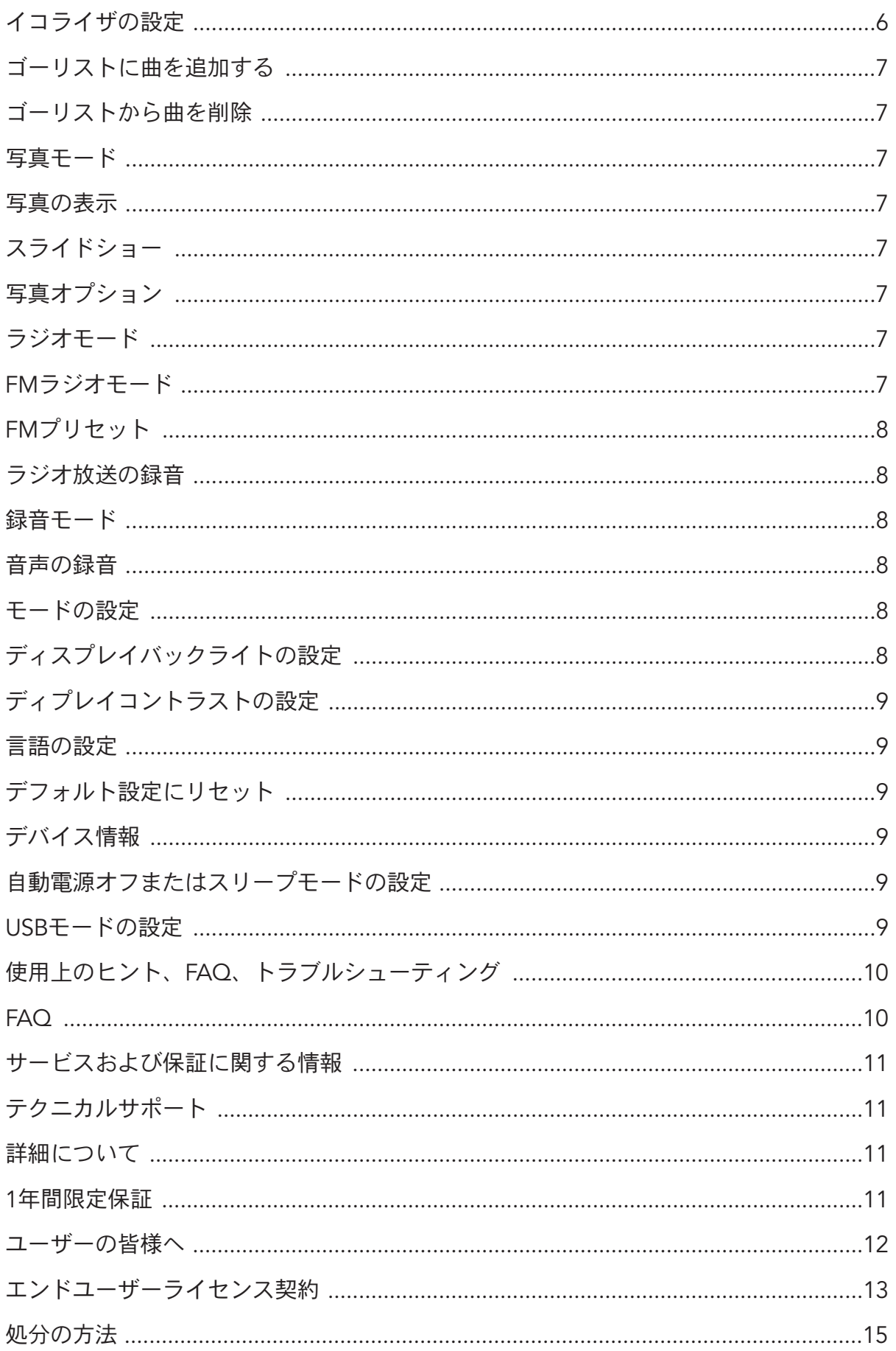

# 安全性に関する注意

- 1. Sansaをご使用になる前に、安全性に関する注意事項を必ずお読みください。
- 2. 正しくご使用いただくために、本ユーザーガイドを最後までお読みください。
- 3. 今後の参考のために、本ユーザーガイドは保管してください。
- 4. 自動車、自転車、またはモーター車を運転しながらヘッドホンやイヤホンを使用しないでください。 ヘッドホンの使用は、交通の障害となったり、地域によっては違法とされる場合があります。歩きなが ら、あるいは作業中に音量を上げてヘッドホンやイヤホンで音楽を聞くことは危険です。プレーヤーは 注意深く使用し、障害となる状況では使用しないでください。
- 5. ヘッドホンやイヤホンは大きな音量で使用しないでください。専門家は、大音量で長時間音楽を聞くこ とを避けるように勧告しています。外部の音が聞こえるように、また、周囲の迷惑にならないよう、中 程度の音量を保ってください。
- 6. プレーヤーを流し台、浴槽、シャワー、飲み物や雨など、湿気の原因となるものに近づけないでくださ い。湿気はエレクトロニクス製品による感電の原因となります。
- 7. 火災、負傷、やけど、その他事故の原因となる場合があるため、電池は、解体したり押しつぶす、 ショートさせたり、焼却しないようにしてください。
- 8. 以下の取り扱い方法に従って、プレーヤーを末永くご愛用ください。
	- お手入れには、眼鏡拭きなどに使用する柔らかい毛羽立ちのない布をお使いください。
	- 目の届かない所でお子様がご使用にならないようにしてください。
	- プレーヤーやコンピュータのポートにコネクタを無理に差し込まないでください。接続する前に、 コネクタの形とサイズがポートに合っていることをご確認ください。

# はじめに

SanDisk Sansa c200をご購入いただき、ありがとうございます。

SanDisk Sansa c200は、写真ブラウザ、FMラジオ、およびボイスレコーダーが内蔵され、マイクロSDス ロットを搭載した、高性能な携帯用デジタルオーディオプレーヤーです。MP3、WMA、セキュアWMAの オーディオファイル形式に対応しています。Sansaメディアコンバータでプレーヤーに転送した写真ファイ ルを表示することができます。FMラジオ放送を聞き、音声やFMラジオ放送を録音することもできます。 さらに、マイクロSDスロットにマイクロSD™ カードを挿入すると、ストレージ容量の追加や、ファイル の移動ができます。

# 特長

- デジタルオーディオプレーヤー − MP3、WAV、WMA、セキュアWMAの各オーディオファイル形式 に対応しています。
- カラーLCD
- 写真ブラウザ 写真を表示し、スライドショー機能を提供します。
- FMラジオ FMラジオ局の生放送が聞けるFMラジオ受信機能が搭載されています。
- ボイスレコーダー 内蔵マイクロホンで音声を録音することできます。
- FMラジオ放送の録音 FMラジオ録音機能で、音楽やラジオ番組を録音して後から再生することができ ます。
- デジタルイコライザ 5種類のイコライザ(ノーマル、ロック、ジャズ、クラシック、ポップス)と 1つのカスタムイコライザがあります。
- 内部メモリー USBドライブとして内部メモリーにデータを保存することができます。
- マイクロSDスロット メモリー容量を拡張し、マイクロSDカードを読み取ることができます。

#### スクリーンの表示

- 1. 「トラック番号」は、現在再生しているトラックの番号とサウンドトラックの合計数を表示します。
- 2. 「アーチスト名」は、現在再生しているファイルのアーチスト名を表示します。
- 3. 「曲名」は、現在再生しているトラックの曲名を表示します。
- 4. 「トラックタイマー」は、現在再生しているトラックの経過時間を表示します。
- 5. 「リピート」は、リピート機能が有効であることを表示します。
- 6. 「シャッフル」は、シャッフル機能が有効であることを表示します。
- 7. 「再生/一時停止/中止」は、音楽または音声ファイルの再生ステータスを表示します。
- 8. 「電池」は、電池の残量を表示します。

#### 同梱品

Sansa c200のパッケージを開き、以下の付属品が同梱されていることを確認してください。 Sansa c200デジタルオーディプレーヤー本体

イヤホン

- USBケーブル
- CD(ユーザーガイドおよびソフトウェア)
- クイックスタートガイド
- ストラップ
- リチウムイオン電池 1 個

# ご使用になる前に

#### 概要

- 1. 「音量調整」を使って、音量を調整します。
- 2. ストラップホールにストラップを取り付けます。
- 3. イヤホンポートにイヤホンを接続します。
- 4. 「MIC」は、内蔵マイクロホンです。
- 5. 「ホールド」をスライドして、ボタンをロック(オレンジ色)またはアンロックします。
- 6. 「ディスプレイ」にステータスや情報が表示されます。
- 7. 「選択」ボタンを押して、項目を選択します。
- 8. 「再生/一時停止/上へ」ボタンを使い、メニューの1つ上の項目へ移動、一時停止、または再開します。
- 9. 「戻る/巻き戻し」を1回押すと、前のトラックに戻るかまたは左へ移動します。押したままにすると、 巻き戻されます。
- 10.「下へ/オプション」メニューを押すと、下方向へ移動またはサブメニューが表示されます。
- 11.「次へ/早送り」を1回押すと、次のトラックに進むかまたは右へ移動します。押したままにすると、 早送りされます。
- 12.「電源/メニュー」ボタンを押したままにすると、電源がオンまたはオフになります。1回押すと、メニュー が表示されます。
- 13.「ドックコネクタポート」には、ドックコネクタケーブルを接続します。

#### 電池の取り付けと交換

Sansa c200は交換可能な充電式リチウムイオン電池で動作します。電池を取り付けるまたは交換する場合は、 プレーヤーの裏面にある電池入れのカバーを外します。電池入れに示されているピンにしたがって電池を 正しい方向に入れます。

#### ホールドスイッチ

Sansa c200プレーヤーの側面にあるホールドスイッチをロックして、予期せぬ操作を防ぐことができま す。ホールドスイッチをロック方向にスライドすると、すべての機能キーが無効になります。ホールドス イッチがロックされていると(オレンジ色で表示)、Sansa c200のボタンを操作することはできません。

#### 録音ボタン

Sansa c200の録音ボタンは正面のパネルにあり、マイクロホンでの録音に使用します。ボタンを2秒間押 して離すと、録音が開始します。中央の銀色のボタンを押すと、録音が中止されます。

# システム要件

Windows XP SP1

Windows Media Player 10

Intel PentiumクラスのPCまたはそれ以上

CD-ROMドライブ

USB 2.0ポート(高速転送の場合)

# 接続と転送

# コンピュータとの接続

- 1. USBケーブルの小さい方の端末をコンピュータのUSBポートに差し込み、大きい方の端末をc200の ドックコネクタポートに差し込みます。
- 2. コンピュータに接続すると、オペレーティングシステムにより自動的に検知されて、コンピュータに 「Sansa c200」という名称の新しいドライブが表示されます。

# SANSAメディアコンバータ

Sansa c200に写真を転送するには、Sansaメディアコンバータを使用します。付属のインストールCDを挿 入し、Sansaメディアコンバータを選択してPCにインストールします。次に、Sansaメディアコンバータを 使用してSansa c200に写真を取り込みます。

# 対応するインポートメディアの種類

静止画像ファイル:JPEG、TIFF、PNG、BMP、GIF

# 写真の転送

Sansa c200に写真を転送する方法

- 1. Sansaメディアコンバータを開きます。
- 2. Sansa c200をコンピュータに接続します。

Sansa c200が検知され、プレーヤーの空き容量と総容量が表示されます。デバイスが2基以上挿入される と、最初に挿入されたデバイスだけがサポートされます。

- 3. 変換してデバイスに転送するメディアファイルを追加します。
- 4. 〔変換〕ボタンを押して変換プロセスを開始し、選択したメディアウインドウの中のすべてのファイル を転送したら、それぞれのメディアの種類に応じたパラメータ設定を使って出力します。変換ステータ スボックスが表示され、どのファイルがどの程度 (%) 変換されているかを他のすべてのファイルと共 に表示します。

# 音楽の転送

Sansa c200に音楽を転送する方法

- 1. Sansa c200をコンピュータに接続します。
- 2. ファイルを転送/同期化するさまざまな音楽ソフトウェアプログラムを使って、ファイルをコンピュー タからSansa c200にドラッグアンドドロップします。
- 3. MTPモードでは、ファイルがWMA形式またはMP3形式であれば、メディアフォルダにドラッグできま す。そうでない場合は、データフォルダにドラッグします(これらのファイルはプレーヤーに表示され ません)。
- 4. MSCモードでは、ファイルまたはフォルダをデバイスにドラッグ/コピーすることができます。

#### ファイルの削除

プレーヤーがコンピュータに接続されていると、オペレーティングシステムのファイルブラウザを使って プレーヤーのすべてのファイルを表示したり、削除することができます。

#### ファイルの同期化

プレーヤーの曲を同期化するには、さまざまなソフトウェアを利用することができます。各ソフトウェア のパッケージに記載された説明をお読みください。

#### SANDISK SANSA C200をコンピュータから安全に取り外す

ファイルの管理やファームウェアの更新が終わったら、以下の手順に従ってSansa c200を安全に取り外して ください。

- 1. MTPモードの場合はタスクバーのMTP Media Playerアイコンをクリックし、MSCモードの場合はタスク バーの「ハードウェアの安全な取り外し」アイコンをクリックします。
- 2. 「安全に取り外すことができます」というメッセージが表示されるまで待ちます。
- 3. メッセージが表示されたら、プレーヤーをコンピュータから外すことができます。

#### 基本操作

#### 電源を入れる

〔電源/メニュー〕ボタンを押し続けると、LCDが点灯してSanDiskスクリーンセーバーに変わり、続いて メインメニューが表示されます。

#### メインメニュー

音楽

FMラジオ

音声

写真

設定

### ナビゲーションボタンの使い方

『ご使用になる前に』に説明されているナビゲーションボタンを使用して、メニューのナビゲート、音楽の 再生、FMラジオを聞く、写真のブラウズなどができます。

#### 電源を切る

電源を切る場合は、電源ボタンを2秒間またはディスプレイが消えるまで押したままにします。

#### 音楽モード

#### 音楽/音声/FMの再生

- 1. プレーヤーに保存した音楽、録音したFM放送や音声を再生するには、〔メニュー〕ボタンを押して、〔音 楽〕メニューを選択します。FMファイルおよび音声ファイルは「録音」の下にあります。
- 2. メニューをブラウズして、再生したいトラックまたはファイルを強調表示し、〔選択〕を押して再生し ます。
- 3. 〔右へ〕ボタンを押すと次の曲に進み、押したままにすると早送りになります。
- 4. 〔左へ〕ボタンを押すとその曲の出だしに戻り、2回押すと前の曲に戻ります。巻き戻すには〔左へ〕 ボタンを押したままにします。

### リピートモードの設定

- 1. 再生モードで〔下へ〕ボタンを押して、音楽オプションを表示します。
- 2. 〔下へ〕ボタンを押して、〔リピート〕を強調表示します。
- 3. 〔選択〕ボタンまたは〔右へ〕ボタンを押して選択します。 オフ:トラックのリピートなし 1回:現在再生しているトラックをリピート すべて:選択したトラックをすべてリピート

### シャッフルモードの設定

- 1. 再生モードで〔下へ〕ボタンを押して、音楽オプションを表示します。
- 2. 〔下へ〕ボタンを押して、〔シャッフル〕を強調表示します。
- 3. 〔選択〕ボタンまたは〔右へ〕ボタンを押して、シャッフルをオンまたはオフにします。

#### イコライザの設定

Sansa c200にはノーマル、ロック、ジャズ、クラシック、ポップスの5種類と、カスタムのイコライザが あります。以下の手順に従って、お好きな設定を選び、それぞれに異なる音質をお楽しみください。

- 1. 再生モードで〔下へ〕ボタンを押して、音楽オプションを表示します。
- 2. 〔下へ〕ボタンを押して、〔イコライザ〕を強調表示します。
- 3. 〔選択〕ボタンまたは〔右へ〕ボタンを押して、選択できるイコライザの種類を表示します。
- 4.〔上へ〕または〔下へ〕ボタンを押してイコライザを選択したら、〔選択〕または〔右へ〕ボタンで決定 します。
- 5. カスタムEQの場合、〔上へ〕ボタンと〔下へ〕ボタンでひとつのイコライザバンドのパラメータを調整 し、〔右へ〕ボタンと〔左へ〕ボタンで次のイコライザバンドへ移動します。

### ゴーリストに曲を追加する

- 1. 再生モードで〔下へ〕ボタンを押して、音楽オプションを表示します。
- 2. 〔下へ〕ボタンを押して、〔ゴーリストに追加〕を強調表示します。
- 3. 〔下へ〕または〔右へ〕ボタンを押して、ゴーリストに曲を追加します。

#### ゴーリストから曲を削除

- 1. 〔メニュー〕ボタンを押してメニューを表示し、〔設定〕メニューを選択します。
- 2. 設定メニューで〔再生〕を選択します。
- 3. 再生で〔お気に入りをクリア〕を強調表示し、〔選択〕または〔右へ〕ボタンを押してゴーリストから 曲を削除します。

#### 写真モード

#### 写真の表示

- 1. プレーヤーに保存した写真を表示するには、〔メニュー〕ボタンを押して、メインメニューで〔写真〕 を選択します。
- 2. 〔すべてを表示〕を選択して、表示したい画像を選択します。
- 3. 〔右へ〕ボタンを押すと次の画像、〔左へ〕ボタンを押すと前の画像が表示されます。
- 4. 写真の表示を終了するには〔メニュー〕を押します。

#### スライドショー

スライドショーを上演するには、メインメニューで〔メニュー〕ボタンを押して〔写真〕を選択し、〔スラ イドショーを開始〕を選択します。

#### 写真オプション

- 1. 写真オプションを設定するには、写真メニューで〔写真オプション〕を選択します。
- 2.〔ランダム〕を強調表示し、〔下へ〕または〔右へ〕ボタンを押して〔ランダムオン〕または〔ランダム オフ〕を選択します。
- 3. 〔ループ〕を強調表示し、〔下へ〕または〔右へ〕ボタンを押して〔ループオン〕または〔ループオフ〕 を選択します
- 4. 〔所要時間〕を強調表示し、〔下へ〕または〔右へ〕ボタンを押して各スライドの所要時間を選択します。

#### ラジオモード

#### FMラジオモード

- 1. ラジオ放送を聞くには、メインメニューで〔FMラジオ〕を選択します。
- 2. ラジオの周波数が表示されたら、〔左へ〕または〔右へ〕ボタンを押して周波数を調整/検索します。
- 3. ラジオ局をスキャンするには、〔右へ〕または〔左へ〕ボタンを押したままにします。

#### FMプリセット

- 1. ラジオオプションを設定するには、ラジオモードで〔下へ〕ボタンを押します。
- 2. 現在聞いている周波数をプリセットに保存するには、〔このプリセットに追加〕を選択します。
- 3. 現在聞いている周波数をプリセットから削除するには、〔プリセットを削除〕を選択します。
- 4. すべてのプリセットされた周波数を表示するには、〔すべてのプリセットを表示〕を選択します。
- 5. 受信できるラジオ局を自動的にプリセットに保存するには〔スキャン〕を選択します。この操作によっ て、それまでに設定したすべてのプリセットが削除されます。

#### ラジオ放送の録音

- 1. ラジオ放送を録音するには、ラジオモードで〔下へ〕ボタンを押して、ラジオオプションを表示します。
- 2. ラジオオプションで〔今から録音〕を選択するか、プレーヤーの側面にあるホットキー「録音」ボタンを 押すと、即座に録音が開始します。
- 3. 〔左へ〕または〔右へ〕ボタンを押して録音時間を選択します。
- 4. 〔選択〕ボタンを押すと、録音が終了します。

#### 録音モード

#### 音声の録音

Sansa c200には音声録音のためのマイクロホンが内蔵されています。ご自分の音声やインタビュー、あるい はスピーチなどの録音に利用することができます。音声録音機能を使うには、以下の手順に従います。

- 1. メインメニューで〔音声〕を選択します。
- 2. ボタンを押して、録音を開始します。プレーヤーの側面にあるホットキー「録音」ボタンを押すと、即座 に録音が開始します。
- 3. 〔再生/一時停止/上へ〕ボタンを押して、録音を中止します。
- 4. 録音した音声は、音楽モードの操作手順に従って再生します。

#### モードの設定

Sansa c200の設定は、ユーザーのニーズに合わせて調整することができます。

#### ディスプレイバックライトの設定

ディスプレイバックライトタイマープログラムで、電源を節約することができます。数秒間操作が何も行 われないと、バックライトタイマープログラムが自動的に実行されてバックライトが消えます。いずかの ボタンを押すと、バックライトが再び点灯します。

- 1. メインメニューで〔設定〕を選択します。
- 2. 〔ディスプレイ〕を選択します。
- 3. 〔バックライト〕を選択します。
- 4. 希望するバックライトタイマー設定を選択します。

# ディプレイコントラストの設定

異なる明るさ環境の中でより見やすい表示にするためには、ディスプレイのコントラストを調整します。

- 1. メインメニューで〔設定〕を選択します。
- 2. 〔ディスプレイ〕を選択します。
- 3. 〔コントラスト〕を選択します。

4. 〔左へ〕と〔右へ〕ボタンを押して、ディスプレイのコントラストのレベルを設定します。

### 言語の設定

1. メインメニューで〔設定〕を選択します。

2. 〔言語〕を選択します。

3. 使用する言語を選択します。

# デフォルト設定にリセット

- 1. メインメニューで〔設定〕を選択します。
- 2. 〔すべてをリセット〕を選択します。
- 3.〔保存〕を選択すると工場出荷時の設定にリセットされ、〔キャンセル〕を選択するとリセットが中止さ れます。

# デバイス情報

- 1. メインメニューで〔設定〕を選択します。
- 2. 〔システム情報〕を選択します。
- 3. 画面にデバイスに関する情報が表示されます。

#### 自動電源オフまたはスリープモードの設定

自動電源オフ設定で時間を設定すると、一定時間再生または録音したときにSansa c200の電源を自動的に切 ることができます。

- 1. メインメニューで〔設定〕を選択します。
- 2. 〔電源〕を選択します。
- 3. 〔自動電源オフ〕または〔スリープモード〕を選択します。
- 4. 希望する設定を選択します。

#### USBモードの設定

- 1. メインメニューで〔設定〕を選択します。
- 2. 〔USB〕を選択します。
- 3. 自動検知モードまたはMSCモードのいずれかを選択します。

注意:自動検知は、MTPモードをデフォルトとします。MTPモードはWindows Media Player 10のみに対応 します。機能の最適化のためにWindows Media Player 10を使って音楽ファイルを同期化するには、MTPモー ドを使用する必要があります。

#### 使用上のヒント、FAQ、トラブルシューティング

この章ではプレーヤーに関する一般的な質問にお答えします。

#### FAQ

#### 質問:Sansaオーディオプレーヤーにファイルをコピーする方法を教えてください。

回答:MSCモードでSansa c200オーディオプレーヤーにファイルをコピーする方法は、コンピュータの ハードドライブでファイルをコピーする方法と全く同じです。

#### 質問:Sansa c200オーディオプレーヤーに対応するファイル形式は何ですか?

回答:Sansaオーディオプレーヤーは、MP3、WMA、セキュアWMAの各オーディオファイル形式に対応し ています。その他のファイル形式は、c200に転送する前に上記のファイル形式に変換する必要があります。

#### 質問:MTPとは何ですか?

回答:MTP、メディアトランスファープロトコル(Media Transfer Protocol)は、Microsoft社が開発したド ライバに伴う新しい通信規格で、携帯用デバイスとWindows XP PCの接続およびこれらのデバイスとPC 間でデジタルメディアコンテンツを同期化するためのプロトコルです。

# 質問:プレーヤーに転送した音楽ファイルの中に、再生できないものがいくつかあります。その曲を選択 すると、他の曲がかかってしまいますが、これはなぜですか?

回答:追加機器でその曲を再生する権利を購入していない可能性があります。これを調べるには、比較的 古いCDから取った曲を再生して、MP3形式に変換します。その曲が再生できて、問題の曲が再生できなけ れば、その曲をSansaプレーヤーで再生する権利を購入しなければなりません。

#### 質問:ファームウェアはなぜ更新しなければならないのですか?

回答:すべての機能が正常であり、また最新の機能を使えるようにするには、プレーヤーを常時最新の ファームウェアに更新する必要があります。

#### 質問:CDをプレーヤーにコピーする方法を教えてください。

回答:まず、Windows Media Playerなどのプログラムを使って、CDをコンピュータに取り込む必要があ ります。曲を取り込んだら、プレーヤーに曲をコピー・ペーストするか、WMPを使って曲を同期します。

#### 質問:オーディオプレーヤーに対応していないファイルを使用するにはどうしたらよいですか?

回答:まず、ファイルを対応する形式に変換する必要があります。次に、コピー・ペーストまたは転送を 使って、通常行うようにファイルをプレーヤーに転送します。

#### 質問:MTPモードでは、どのようにファイルをプレーヤーにドラッグするのですか?

回答:ファイルがWMA形式またはMP3形式であれば、メディアフォルダにドラッグできます。そうでない 場合は、データフォルダにドラッグします(これらのファイルはプレーヤーに表示されません)。別の方法 としては、プレーヤーをMSCモードに切り替えると、ルートディレクトリにファイルをドラッグ・コピー することができます。

#### 質問:このプレーヤーはポッドキャストに対応していますか?

回答:ポッドキャストがMP3形式で適当なビットレート(32~320kbps)であれば、プレーヤーでポッド キャストのファイルを再生できるはずです。

#### 質問:プレーヤーが不明アーチスト/アルバムと表示するのはなぜですか?

回答:これは通常ID3タグの情報が足りないことから起こります。コンピュータで曲を右クリックし、〔プ ロパティ〕を選択したら、〔概要〕タブ、〔高度〕の順にクリックします。これでアーチスト、アルバム、 曲名、トラック番号、ジャンルおよびリリース年などのデータを入力することができます。

#### サービスおよび保証に関する情報

この章では、プレーヤーのテクニカルサポートおよび製品保証に関する情報を提供します。

#### テクニカルサポート

テクニカルサポートにご連絡いただく前に、使用上のヒント、FAQ、トラブルシューティングのセクション をお読みになるようお勧めします。プレーヤーの使用方法や機能に関するご質問は、サンディスク社のテク ニカルサポートセンター(0120-893-009(フリーダイヤル))までご連絡いただくか、オンラインサポート (http://www.sandisk.com/retail/support.asp)をご利用ください。当社の提携会社のサービスに関するご質 問は、該当各社のテクニカルサポートセンターにご連絡ください。当社のサポートにご連絡いただく場合は、 梱包資材に含まれている情報をできる限り提供してください。より迅速な対応につながります。

## 詳細について

オーディオプレーヤーおよびサンディスク社製品に関する詳細は、サンディスクのホームページ http://www.sandisk.co.jpをご覧ください。

#### 1年間限定保証

本保証は、製品に伴って提供されたいかなる第三者のソフトウェアまたは使用されたコンテンツにも適用 されず、すべての必要なサービスおよび修理はお客様の責任となります。本保証は、サンディスク社また は認可代理店から製品を購入した当初のエンドユーザーに対して適用されるものであり、譲渡することは できません。本保証の適用に際し、購入に対する証明が必要な場合があります。サンディスク社は、当社 指定機関あるいは当社指定機関以外に関わりなく、いかなる第三者の製品または部品に起因する故障また は欠陥に対し、何ら責任を負いません。本保証は、製品に伴って提供されたいかなる第三者のソフトウェ アにも適用されず、該ソフトウェアに必要なすべてのサービスおよび修理はお客様の責任となります。製 品が製品の使用説明書に従って使用されなかった場合、あるいは不適切なインストール、使用上の誤り、 不正な修理、改造、事故が原因となる破損は、保証の対象にはなりません。

保証によるサービスをご要望の場合は、サンディスク社のフリーダイヤル(0120-893-009)まで電話、ま たはEメール(retail\_support@sandisk.com)でご連絡ください。製品を返送する際は、サンディスク社の 指示に従い、耐タンパー性の梱包により送料前払いでお送りください。サンディスク社から要請があった 場合には、荷物の発送番号を入手してください。サンディスク社は、その随意で、該製品の修理、新品ま たは同等以上の整備済製品との交換、あるいは購入価格の払い戻しを行います。代替品の保証期間は、当 初の製品の残存保証期間となります。本保証は、サンディスク社の全責任および本保証の不履行に対する お客様の排他的救済を構成します。

サンディスク社は、理由の如何を問わず、(返品済み製品を含む)いかなる製品に含まれるデータまたは情 報の損失に対する保証を行わず、また何ら責任を負いません。サンディスク社製品は、失敗なく操作する ことを保証されるものではありません。サンディスク社製品は、その故障の際に、人体に傷害を及ぼした り生命を脅かす可能性のあるライフサポート装置またはその他の用途において使用されるべきではありま せん。本保証はお客様に対して特定の法的権利を認めるものであり、管轄地区によってその他の権利が認 められる場合もあります。

前述の記載事項は、サンディスク社の単独の保証です。該当する法により認められる範囲内で、サンディ スク社はいかなる明示的および暗示的保証を否認します。商業的有用性および特定の目的に対する適格性 の暗示的保証は、明示的保証の期間に限られます。管轄地区によっては、暗示的保証が有効な期間につい て、暗示的保証の限定を認めない場合があります。 その場合、上記限定はお客様に適用されないことがあ ります。サンディスク社およびその関連会社、および子会社は、いかなる状況においても、直接的、間接 的、結果的損失、財務的損失、あるいはデータや画像の損失に対し、かかる損害発生の可能性を事前に知 らされていた場合でも、何ら責任を負うものではありません。管轄地区によっては、偶発的または結果的 損失の除去または限定を認めない場合があります。その場合、上記限定または除去はお客様に適用されな いことがあります。いかなる場合においても、サンディスク社の責任がお客様が製品に対して支払った金 額を超越することはありません。

SanDisk、SanDiskのロゴ、「あなただけの世界をストックします。」は、米国およびその他の国におけるサ ンディスク社の商標または登録商標です。Sansa、TrustedFlash™、およびgruviは、同社の商標です。SD およびmicroSDは商標です。PlaysForSureのロゴは、米国およびその他の国におけるマイクロソフト社の商 標または登録商標です。Liquidmetalは、Liquidmetal Technologies, Inc.の登録商標です。その他の標章 も、各権利者によって商標登録されている可能性があります。

© 2006 SanDisk Corporation. All rights reserved. Made in China

# ユーザーの皆様へ

本製品は、Microsoft社の知的財産権により保護されています。Microsoftまたはその認可代理店から使用許 可を得ずに、該テクノロジーを本製品外で使用または頒布することは禁じられています。

コンテンツプロバイダーは、提供するコンテンツの一体性を保護するため(以下「セキュアコンテンツ」)、 本機器に組み込まれたWindows Mediaデジタル著作権管理(以下「WM-DRM」)技術を使用します。 従って、著作権を含め、コンテンツの知的財産が流用されることはありません。本機器は、WM-DRMソフ トウェアを使用してセキュアコンテンツを再生しています(「WM-DRMソフトウェア」)。本機器のWM-DRMソフトウェアのセキュリティが危惧される場合、セキュアコンテンツの所有者(「セキュアコンテン ツオーナー」)は、セキュアコンテンツをコピー、表示または再生するための新しいライセンスを取得する WM-DRMソフトウェアの権利をMicrosoft が無効にするよう要求する場合があります。セキュアコンテン ツの再生を無効にした場合でも、WM-DRM ソフトウェアが非保護コンテンツを再生できる機能を変更す ることはありません。無効にされたWM-DRMソフトウェアのリストは、インターネット経由またはPCか らセキュアコンテンツのライセンスをダウンロードしたお客様のコンピュータに送信されます。Microsoft は、そのライセンスと協同して、無効なWM-DRMソフトウェアのリストをセキュアコンテンツオーナーに 代わってお客様のコンピュータにダウンロードする場合があります。

#### サンディスク社エンドユーザーライセンス契約

本パッケージに含まれているデバイスを使用またはソフトウェアをロードされる前に、以下の諸条件をよく お読みください。本製品と共に頒布される、または本製品に付属するファームウェア、コンピュータプログ ラム、デバイスドライバ、データまたは情報(以下「ソフトウェア」)は、本エンドユーザーライセンス契 約の条件に従って提供されるものであり、お客様とサンディスクの第三者ライセンサー間の契約に基づく条 件が付随する場合があります。添付のソフトウェアをダウンロード、インストールまたは使用されることに より、お客様はサンディスク社(以下「サンディスク」または「当社」)と本ソフトウェアをダウンロード、 インストールまたは使用された各個人(以下「お客様」)との間に交されたエンドユーザーライセンス契約 のすべての条件に同意されたものとします。本ソフトウェアは、サンディスクまたは、自社ソフトウェアの 頒布をサンディスクに許可する他社(以下「ライセンサー」)が所有しています。お客様が以下の諸条件に 同意されない場合は、本ソフトウェアをインストールまたは使用しないでください。本ソフトウェアは、著 作権法および国際著作権協定、並びにその他の知的財産権法と協定により保護されています。

- 1. ソフトウェアのライセンス付与:本ソフトウェアのライセンス契約に記載された条件に従い、サンディ スクはお客様に対し、制限のある、非独占的かつサブライセンス禁止の、本契約条件に従って譲渡可能 な、サンディスクの知的財産権のもとの著作権使用料なしで、お客様の個人的な使用を唯一の目的とし て、1台のコンピュータにおいて、サンディスク製品およびサービスのために実行可能な形式によって 使用する権利とライセンス(以下「ライセンス」)を付与します。本ソフトウェアは、ひとつのソフト ウェアライセンスごとに、一度に1台のコンピュータまたはハードウェア機器において「使用」するこ とができます。ソフトウェアがダウンロード、コピー、RAMへのロード、コンピュータまたは他のハー ドウェア機器の永続的メモリーにインストールされる場合は、「使用中」であるとみなされます。サン ディスクおよびそのライセンサーは、本ソフトウェアに関するすべての権利と所有権、および権益を保 留します。
- 2. 使用上の制限:サンディスクまたはそのライセンサーは、お客様に明示的に付与されていないすべての 権利を保留します。お客様は、本ソフトウェアの改変、派生品(新バージョン)の作成、組込み、翻訳 をすることはできません。本契約のもとではソースコードは提供されません。本ソフトウェアをリバー スエンジニアリング、逆アセンブル、逆コンパイル、貸与、リースすること、または本ソフトウェアの ソースコードバージョンを複製または解読することはできません。本ソフトウェアにはサンディスクま たはそのライセンサーの独占的な機密情報が含まれており、お客様はそのような情報を解読したり、第 三者に開示しないことに同意するものとします。お客様が作成または頒布する本契約によって許可され た本ソフトウェアのすべてのコピーは、改変したものではなく、オリジナルのソフトウェアの著作権記 述がすべて含まれ、本契約書が添付されていなければなりません。本ソフトウェアはサブライセンス、 頒布、または第三者への譲渡のために部分に分割することはできません。いかなる形態においても、全 体または部分を問わず、本ソフトウェアを他のソフトウェア製品やデバイスに組み込んだり、本ソフト ウェアを改変することはできません。
- 3. 保証の免責事項:該当する法によって認められる最大限の範囲内で、本ソフトウェアは、いかなる保証 も付かない「原状のまま」かつ「利用しうる形態で」提供されます。サンディスクまたはそのライセン サーは、商業的有用性の保証、特定の目的に対する適格性、干渉の不存在、第三者の知的財産権の非侵 害、あるいは管轄下の法のもとの同等な内容を含むがこれに限られず、法律上の、あるいは取扱いの過 程あるいは取引慣例から生じる、明示あるいは暗示のいかなる主張または保証、法定も行いません。お 客様は、本ソフトウェアの品質と性能に関するすべてのリスクを受け入れるものとします。本ソフト ウェアに不良がある場合、必要なサービス、修理、修繕にかかる全費用の支払いはお客様の責任であ り、サンディスク、そのライセンサー、再販業者には何ら責任はありません。
- 4. 責任の制限:サンディスクまたはそのライセンサー、各社の重役、役員、社員、コンサルタント、ライ センサー、ライセンシー、関連会社は、いかなる状況においても、本ソフトウェアのダウンロード、使 用、機能あるいは機能とは無関係に発生または伴って発生した、間接的、偶発的、特殊な、必然的、懲 罰的損害に対し、何ら責任を負うものではありません。前述の責任の制限は、この取り決めにしたがっ た不可欠の目的として提供される救済ができない場合にも適用されます。いかなる場合においても、サ ンディスクまたはそのライセンサーの責任が、お客様が本ソフトウェアに対して支払った金額を超越す ることはありません。
- 5. 本ソフトウェアは「制限付き権利」のもとに提供されます。米国政府による使用、複製または開示は、 FAR 52.227-14およびDFARS 252.227-7013の条項に従うものです。米国政府による本ソフトウェアの使 用は、その中に含まれるサンディスクの所有権の承認を構成するものです。契約者または製造メーカー は、SanDisk Corporation, 601 McCarthy Boulevard, Milpitas, CA 95035です。
- 6. ライセンス契約の終了:お客様が本契約に違反した場合には、当社は直ちに本契約とライセンスを終了 するものとします。本契約が終了した場合、お客様は、本ソフトウェアのすべての複製物を消去または 破壊しなければなりません。
- 7. 危険性の高い行為:本製品はフォルトトレラントではなく、フェイルセーフ機能が要求される有害な環 境における使用、あるいはソフトウェアの機能不良が死亡や傷害、物理的あるいは資産に対する損害の 直接の原因となる他の用途(集合的に「危険性の高い行為」)に使用されることを意図していません。 サンディスクは、危険性の高い行為に対するいかなる明示的および暗示的保証の適合性も否認し、その ような使用によって生ずるいかなる責任や損害に対しても何ら責任はありません。
- 8. 一般条項:本契約は、本ソフトウェアの使用に関する当事者間の完全な理解を包含します。当事者のい ずれかによって、本契約のいずれかの条項が法的に無効または執行不可能であることが発覚した場合、 本契約の他の条項の有効性には影響がなく、法的効力は維持され、その条件にしたがって執行能力があ ります。本契約書は、抵触法の原則に関わらず、カリフォルニア州の法律およびアメリカ合衆国連邦法 のもとに裁定され、解釈されます。国際物品売買契約に関する国連条約(U.N. Convention on Contracts for the International Sale of Goods)は、本契約に適用されません。本契約に起因、または関 係する起訴や訴訟は、カリフォルニア州サンタクララ郡の法廷において裁決が下されるものとし、当事 者はここに排他的管轄地区および裁判の開催地に同意するものとします。お客様は、すべてのライセン スおよび該当する法のもので要求される承認および、米国商務省の米国輸出管理法を含むがこれに限ら れない規制に準拠する場合を除き、米国輸出管理法に反して、本ソフトウェアのいかなる部分およびそ の直接製品のいずれも米国から移動または輸出、あるいは米国へ再輸入しないものとします。本契約書 の権利放棄または修正は、書面によって行われ、両当事者の認定代理人に署名されている場合にのみ有 効とみなされます。条項第3、4、5、6、7および8条は、本契約の期限が終了した後も効力を有します。

# 処分の方法

本デバイスは家庭の無分別ゴミと一緒に処分しないでください。不当な処分により環境や人体の健康に害 をもたらす可能性があります。お住まいの地域の返却および回収システムに関する情報は、最寄りの有害 廃棄物管理局にお問い合わせください。